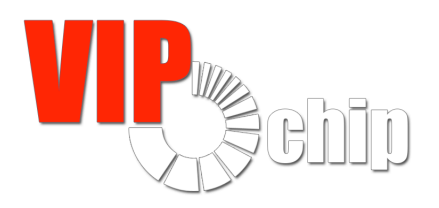

**www.vipchip.ru**

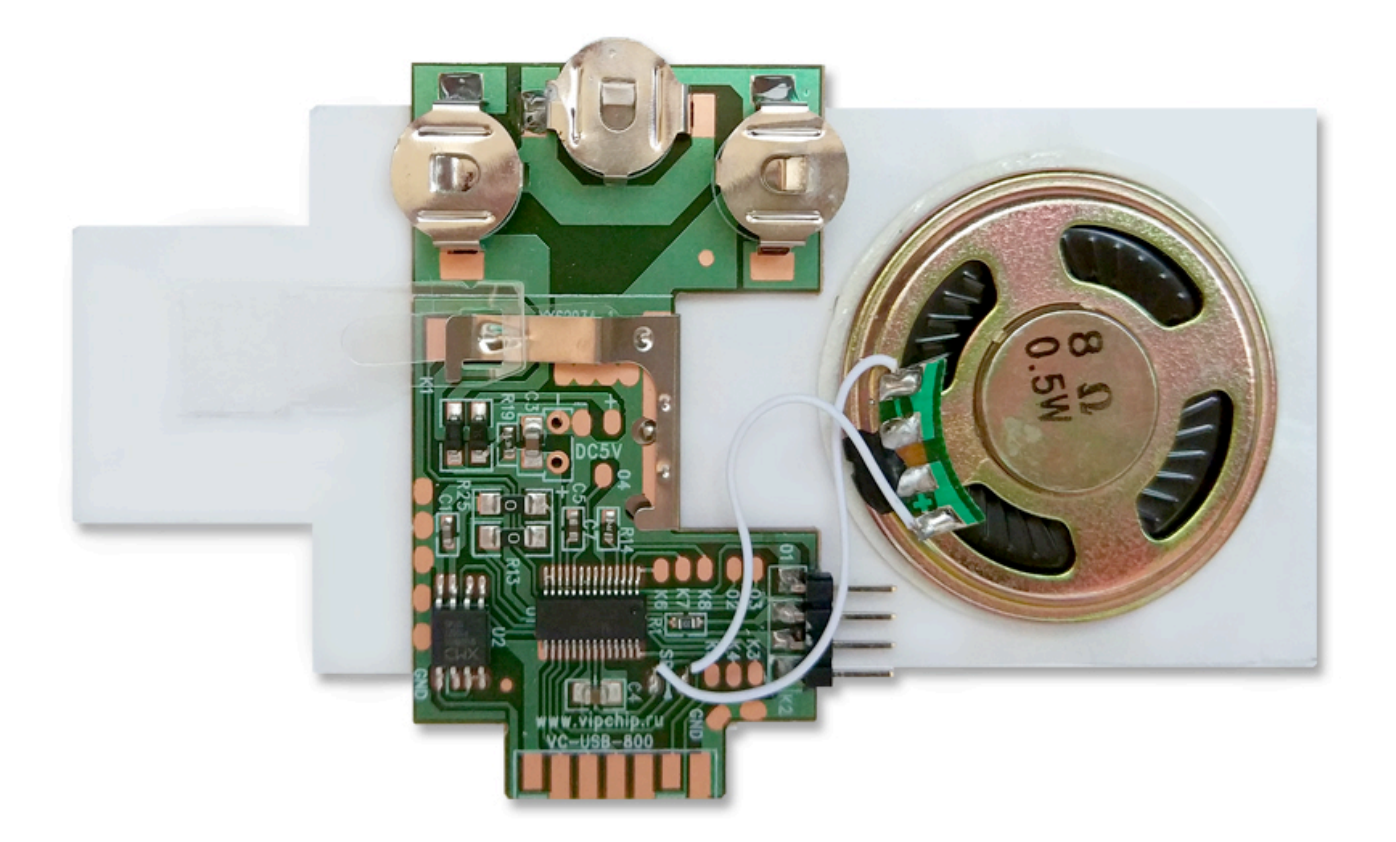

# **Спецификация модуля VC-USB-800**

Универсальный перезаписываемый модуль VC-USB-800 предназначен для использования как в голосовых (музыкальных) открытках, так и, при использовании дополнительных инструментов активации (датчик света, кнопка, датчик удара и т. д.), в упаковке, сувенирах, мягких игрушках и т.д. Одновременно можно использовать до восьми разных инструментов активации (например, четыре кнопки), которые будут включать разные звуковые сообщения. Наличие 4 самостоятельных программируемых каналов, на которые можно подключить светодиод (красный, желтый или зеленый), который будет мигать или постоянно гореть при проигрывании записанного сообщения. Максимальная длительность суммарных звуковых сообщений, которые могут быть записаны, составляет 800 сек. Питание —4.5V (3 \* AG13) или внешний источник питания.

#### **Системные требования**

• Компьютер под управление Microsoft Windows XP, 7, 8 или 10.

#### **Подключение устройства записи**

1. Перед установкой программы для записи не подключать устройство к компьютеру.

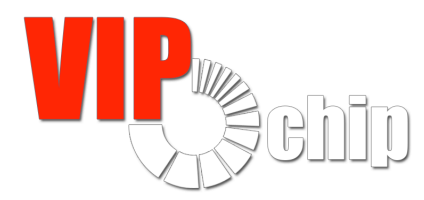

**www.vipchip.ru**

- 2. Установить программу на жесткий диск . Установку программы лучше произвести с правами администратора.
- 3. После установки на рабочем столе появится иконка «PM66 V1.30»
- 4. Перезагрузить компьютер.
- 5. Подключить устройство записи к компьютеру и воткнуть в него модуль **без батареек**. При первом подключении система обнаружит новое устройство. Дождитесь установки нужных драйверов (произойдет автоматически) или вручную для Windows 10:

*Если под Windows 10 подключенное устройство к компьютеру не распознается, то нужно сделать дополнительную настройку (см. файл DRIVERS\_pm66\_for\_win10.zip)*

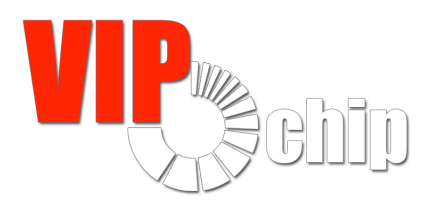

**www.vipchip.ru**

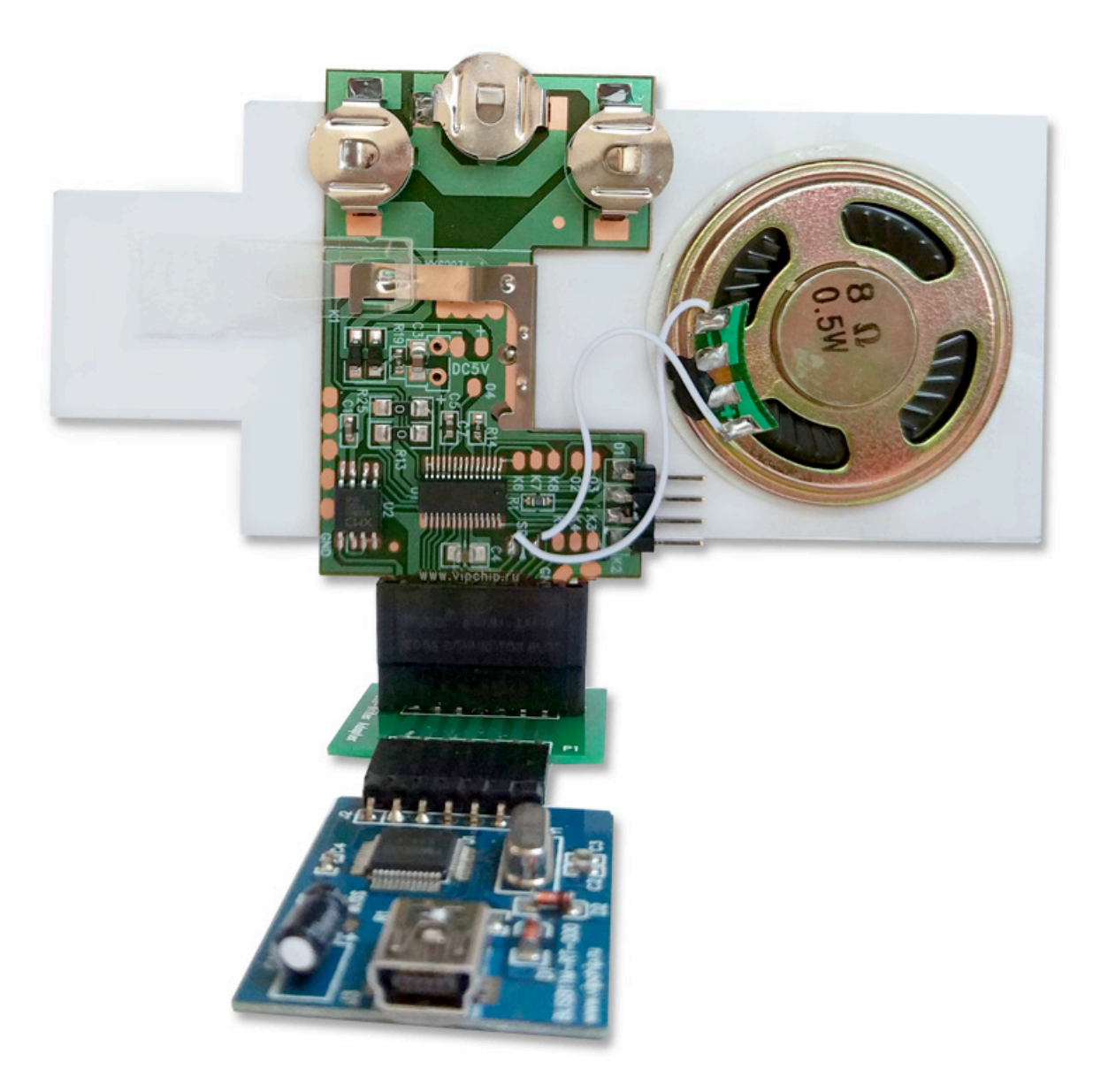

### **Запись модуля VC-USB-800**

Аудиоролик, который собираетесь записать в модуль, должен быть **WAV** (PCM, mono, 16bit, 16kHz (или выше). Привести аудиоролик к такому виду можно в любом аудиоредакторе.

Запускаем «PM66 V1.30».

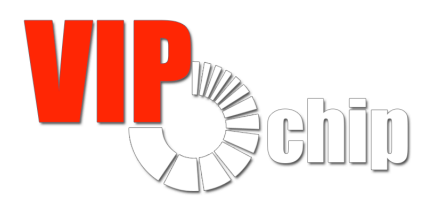

**www.vipchip.ru**

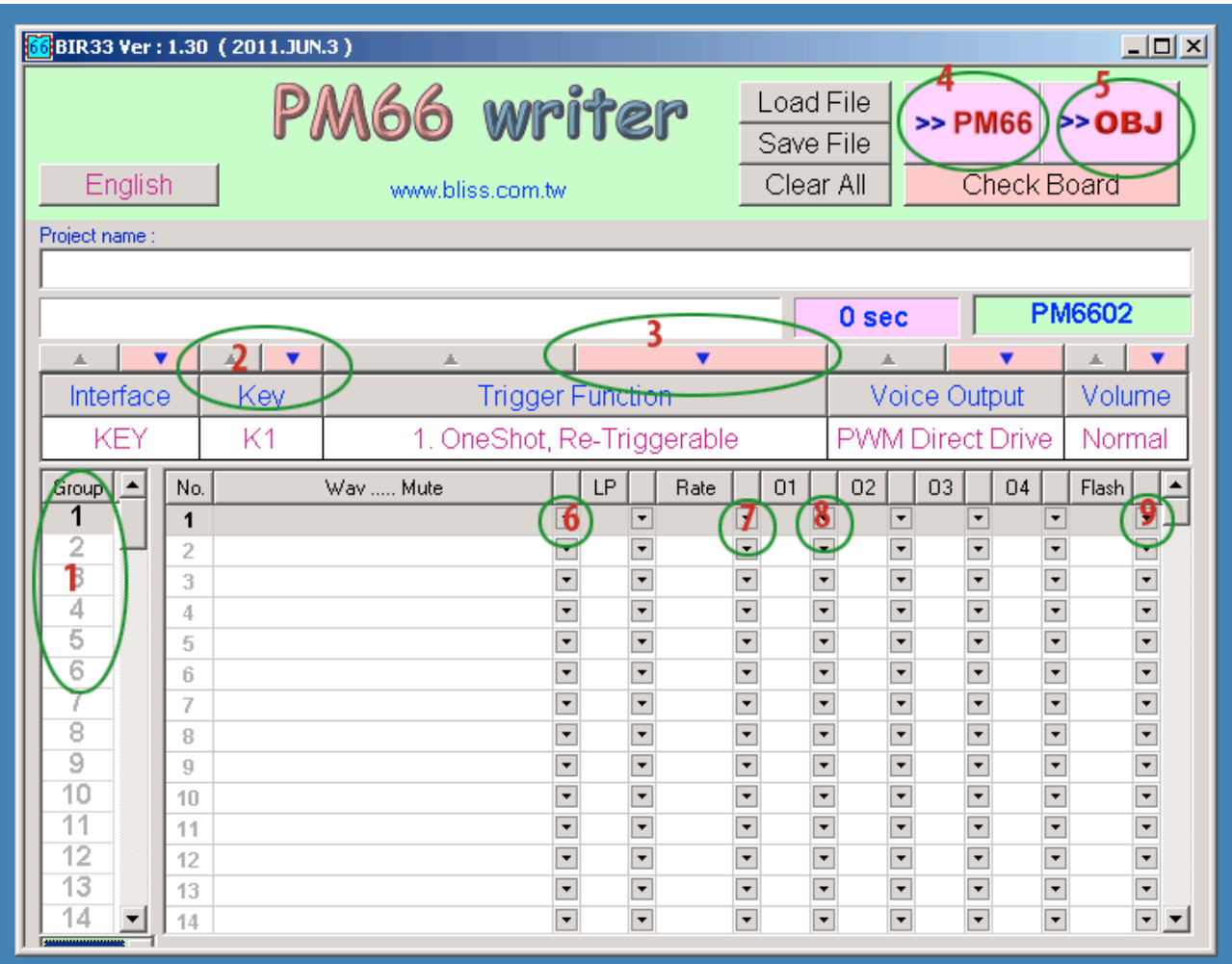

- 1. Необходимо выбрать порядковый номер ячейки **Kn** (n=1...4) для разных методов активации (**2**):
	- для открытки **K1**
	- для датчика света или кнопки **K2** (контакты на плате со стороны динамика)
	- все остальные **K3 K8** на пайку: один контакт на **Kn**, второй на **GND**.
- 2. Выбрать файл для воспроизведения (**6**).
- 3. Варьируя частоту (**7**) можно уменьшить размер записываемого аудиофайла: чем длиннее длительность аудиофайла — тем выше качество. Чтобы записать аудиофайл большей длительности или несколько файлов — нужно уменьшить частоту (**7**) для каждого файла.

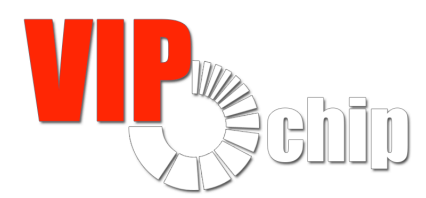

**www.vipchip.ru**

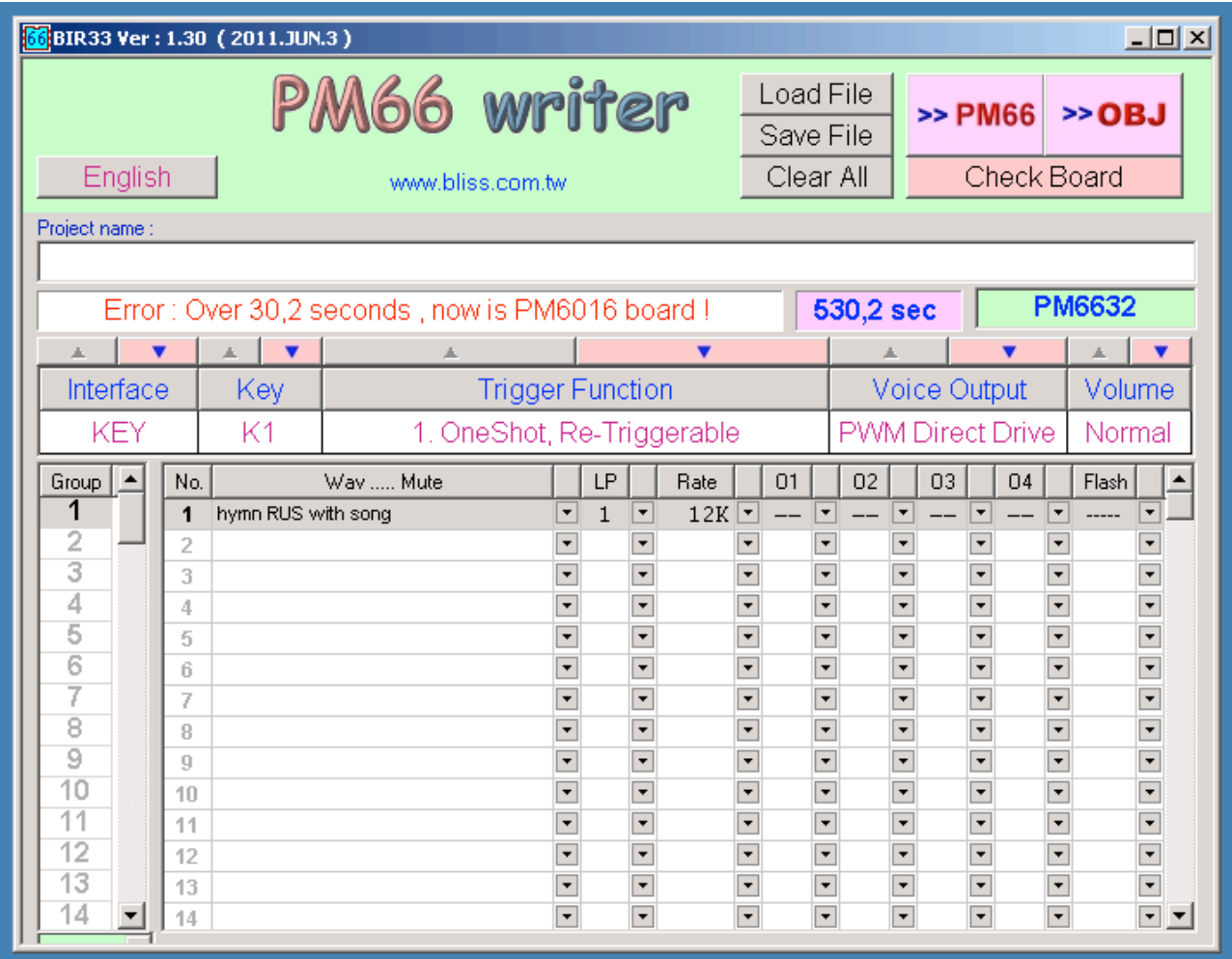

Необходимо уменьшить частоту, чтобы исправить ошибку.

- 4. Функцией (**3**) выбираем режим активации и проигрывания:
	- OneShot,RE-Triggerable одно нажатие для активации, проигрывание мелодии до конца, второе нажатие приводит к новому запуску мелодии.
	- OneShot,Non-Re-Trigger одно нажатие для активации, проигрыванием мелодии до конца
	- LevelHold, Play 1 cycle активация при открывании, пока кнопка удерживается нажатой.
	- LevelHold,Play repeat тоже самое, что и выше, но проигрывание с повтором
	- Play repeat.Toggle On/Off реализация функции вкл./выкл. : активация при нажатии, повторное нажатие — выключить воспроизведение.
- 5. Если необходимо подключить светодиод, в столбцах **O1**-**O4** (**8**) выбираем режим «ON», чтобы светодиод постоянно горел или «F:0» для режима мигания. Частота мигания выбирается в столбце «Flash» (**9**).
- 6. Светодиод на **O1** устанавливается на контакты на плате со стороны динамика.
- 7. Для других **Kn** процедура 1-5 повторяется.

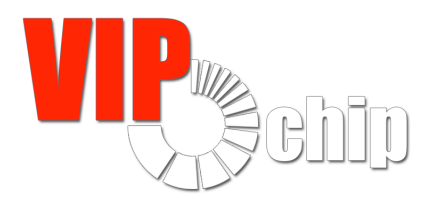

#### **www.vipchip.ru**

- 8. Если нужно записать на одну кнопку несколько файлов, то следующий файл добавляется в новую группу (**1**)
- 9. Сохранить файл с настройками «Save File».
- 10. Для записи в модуль, нажимаем на кнопку « >> PM66 » (**4**)
- 11.Устанавливаем элементы питания, подключаем кнопку для активации к соответствующей контактной группе и проверяем запись модуля.